Prompt Engineering  $\geq$   $\bigcap$  Fine-Tuning LLM on Custom Dataset with QLoRA

# Fine-tuning Large Language Model(LLM) on a Custom Dataset with QLoRA

[Fine-tuning LLM with QLoRA on Single GPU: Training Falcon-7b on ChatB…](https://www.youtube.com/watch?v=DcBC4yGHV4Q)

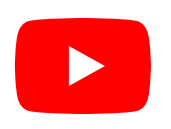

Can you train your own LLM using your own data? Can you accomplish this without sharing your data with third-party companies or APIs? And can you achieve this in a cost-effective manner? The answer to all of these questions is a resounding "Yes!" Now, let's delve into how you can make it happen!

**In this part, we will be using Jupyter Notebook to run the code. If you prefer to** follow along, you can find the notebook on GitHub: GitHub [Repository](https://github.com/curiousily/Get-Things-Done-with-Prompt-Engineering-and-LangChain)

### Why Fine-tuning LLMs?

Prompt engineering is a powerful technique, but it has its limitations. While crafting well-designed prompts can guide the output of a Large Language Model (LLM) to some extent, it may not be sufficient for more complex tasks. In many cases, you'll need to

provide additional context, such as specific text passages or even entire documents, to make the LLM truly work for your specific use case.

Another popular approach to harness the full potential of LLMs is fine-tuning. Finetuning involves training the pre-existing model with your own custom data. This process allows you to tailor the LLM to your specific domain or application, making it more adept at understanding and generating content related to your target task.

### Falcon LLM

<span id="page-1-0"></span>Falcon LLM<sup>[1](#page-17-0)</sup>, open sourced by Technology Innovation Institute, is a Large Language Model (LLM) that boasts 40 billion parameters and has been trained on one trillion tokens. Falcon LLM sets itself apart by utilizing only a fraction of the training compute used by other prominent LLMs. It leverages custom tooling and a unique data pipeline that extracts high-quality content from web data, separate from the works of NVIDIA, Microsoft, or HuggingFace.

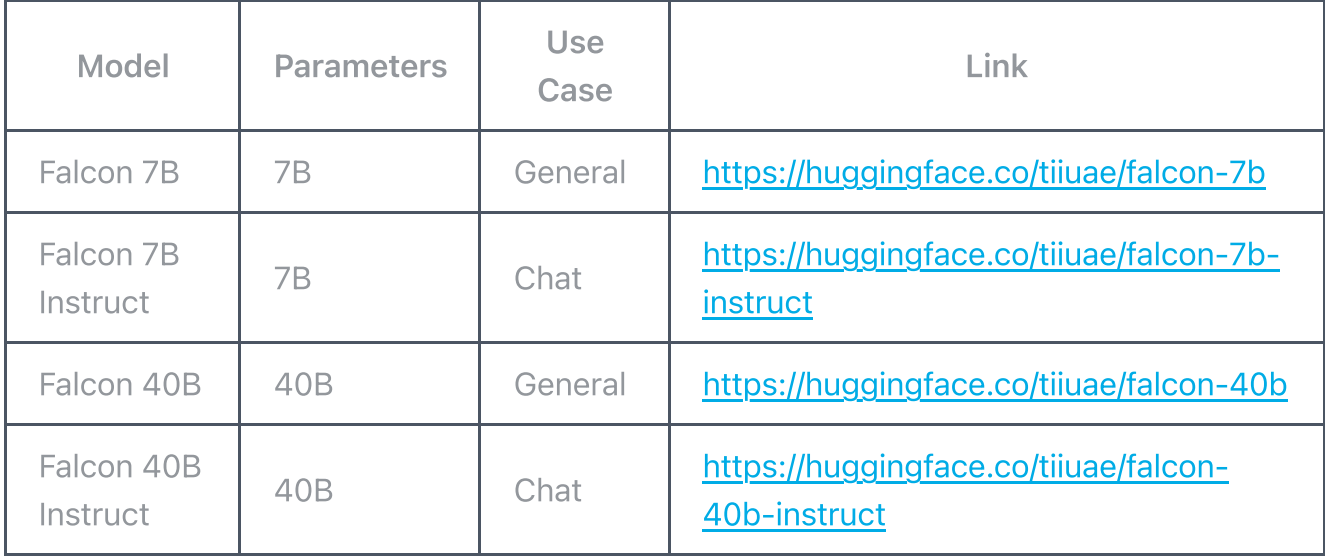

Here's a breakdown of all Falcon models:

<span id="page-1-1"></span>Ensuring data quality at scale was a key priority during Falcon's development. The team meticulously built a data pipeline capable of processing vast amounts of information across tens of thousands of CPU cores, while implementing rigorous filtering and deduplication techniques to extract only the highest-quality content from the web. The resulting dataset, Falcon RefinedWeb<sup>[2](#page-17-1)</sup>, is primarily English and serves as the basis for

<span id="page-2-0"></span>Falcon's training. The dataset $3$  for the instruction models is a mix of various chat datasets.

Falcon, a 40 billion parameter autoregressive decoder-only model, underwent two months of training using 384 GPUs on AWS. The pretraining dataset was carefully constructed from public web crawls, filtering out machine-generated text and adult content, resulting in a dataset of nearly five trillion tokens. To enhance Falcon's capabilities, curated sources [su](#page-17-2)ch as research papers and social media conversations were added to the dataset. The model's performance was extensively validated against open-source benchmarks, confirming its competitiveness with state-of-the-art LLMs from DeepMind, Google, and Anthropic. Falcon outperforms GPT-3 with only 75% of the training compute budget and requires significantly less compute during inference.

<span id="page-2-1"></span>The 40 billion parameter version of Falcon holds the top spot on the Open LLM Leaderboard<sup>[4](#page-17-3)</sup> curated by HuggingFace:

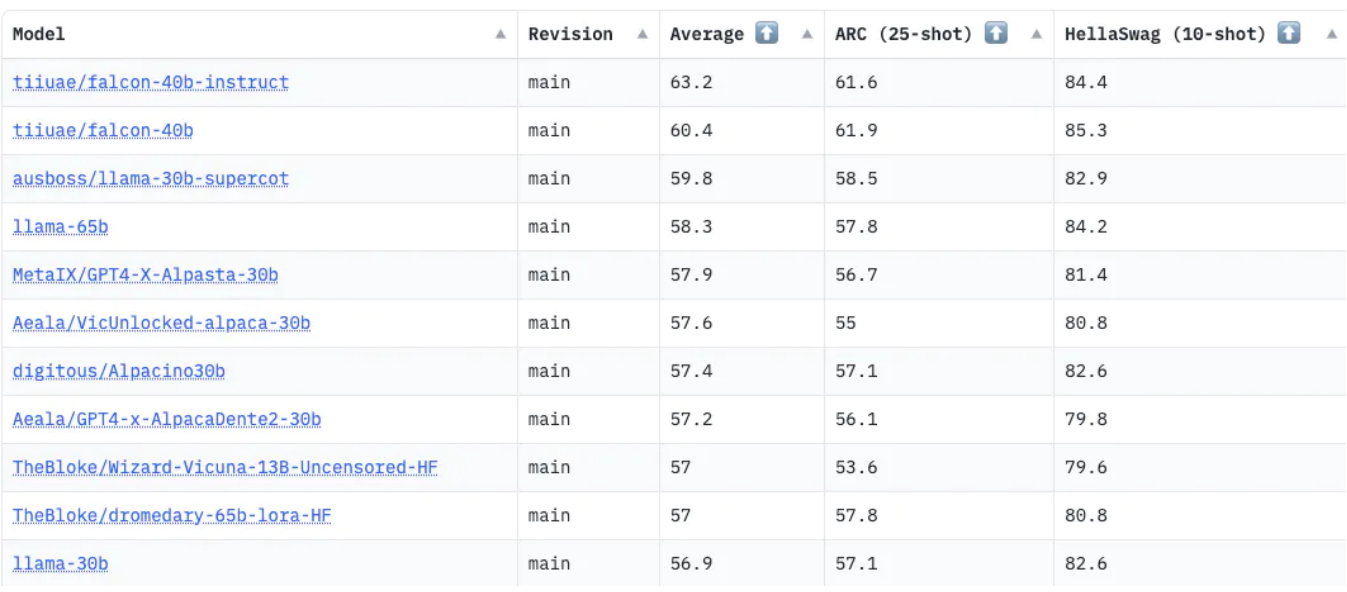

OpenLLM Leaderboard

### QL<sub>O</sub>RA

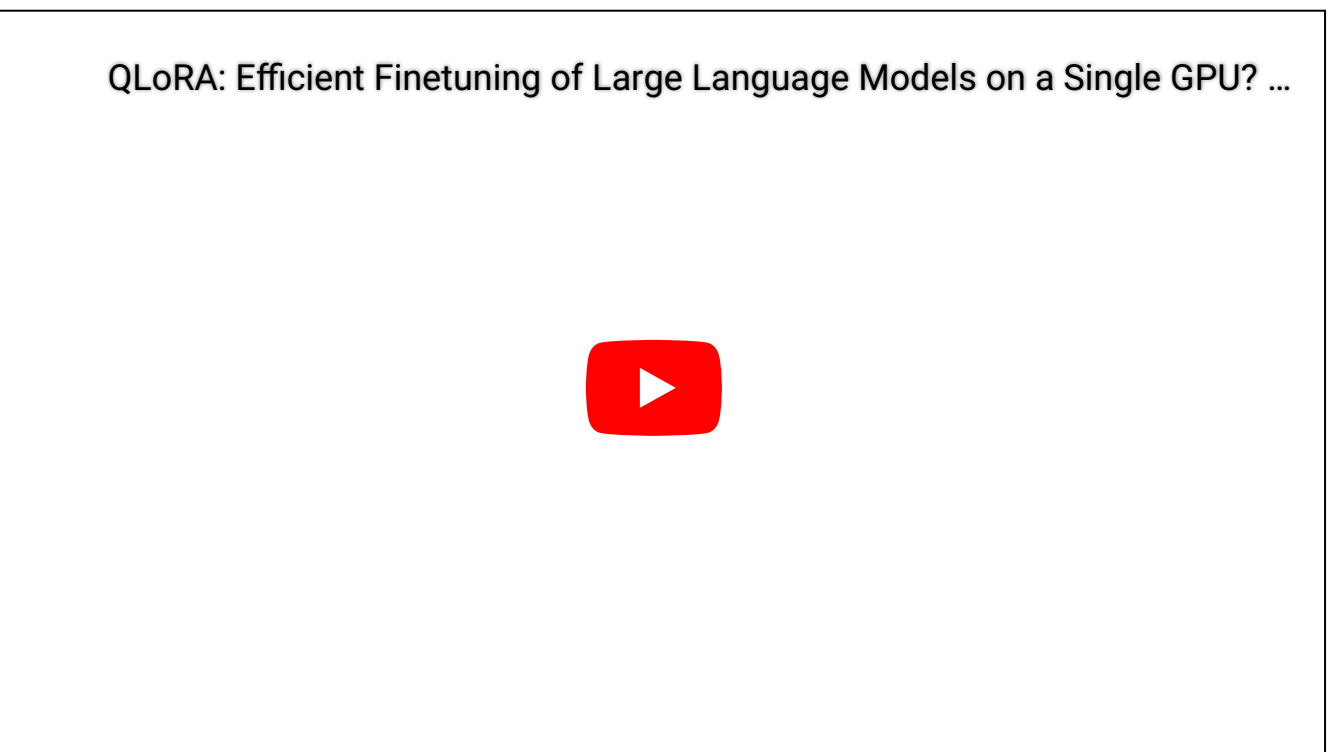

<span id="page-3-0"></span>Fine-tuning becomes impractical for extremely large models like GPT-3/4 with 175b+ parameters. To address this, the authors of LoRA (Low-Rank Adaptation)<sup>[5](#page-17-4)</sup>, introduce a technique that freezes pre-trained model weights and incorporates trainable rank decomposition matrices into each layer, significantly reducing the number of trainable parameters. Despite having fewer parameters and faster training, LoRA achieves comparable or better performance than fine-tuning on various models like RoBERTa, DeBERTa, GPT-2, and GPT-3.

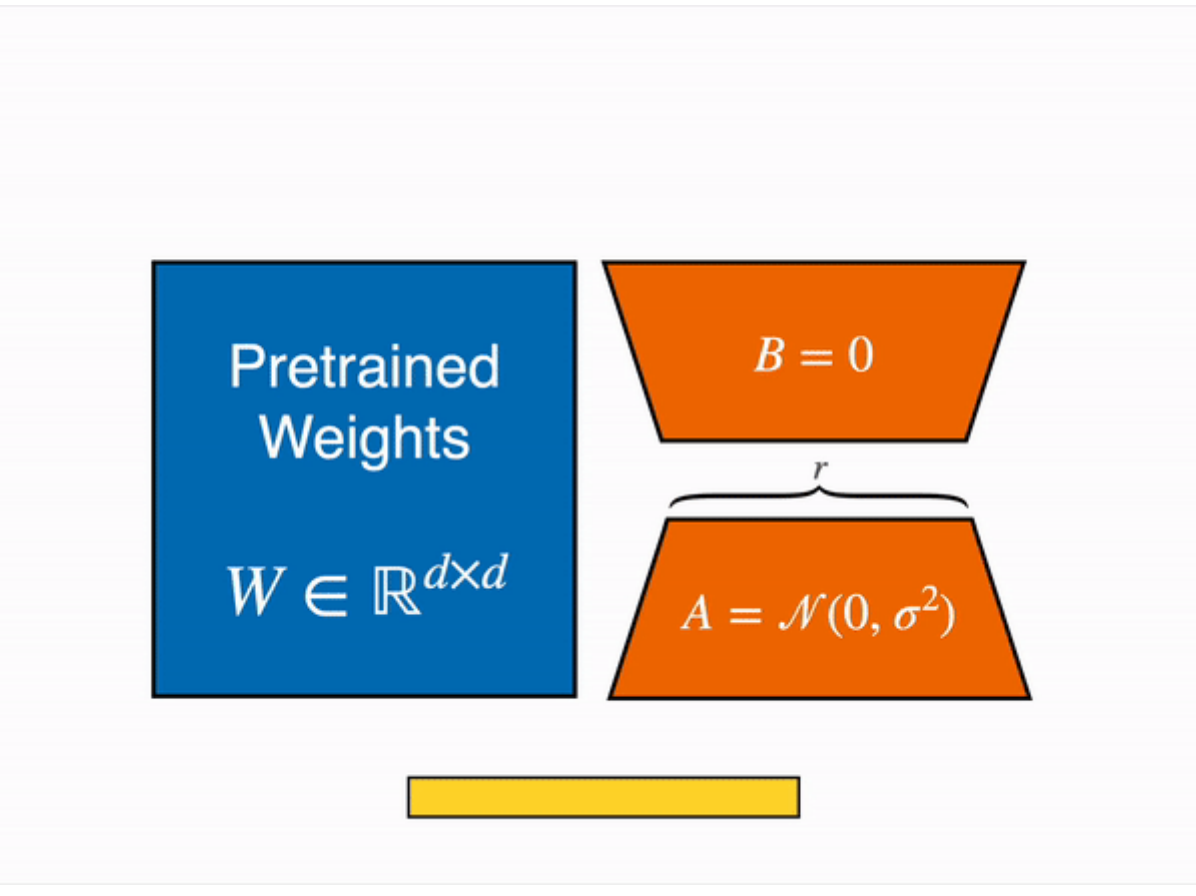

How LoRA works ([source\)](https://huggingface.co/blog/4bit-transformers-bitsandbytes)

<span id="page-4-0"></span>QLoRA<sup>6</sup> combines a frozen, 4-bit quantized pretrained language model with LoRA, allowing finetuning of 5B parameter models on a single 48GB GPU while maintaining full 16-bit finetuning task performance. QLoRA incorporates innovative memory-saving techniques such as 4-bit NormalFloat (NF4) data type, double quantization, and paged optimizers. The study demonstrates QLoRA's effectiveness by finetuning over 1,000 models across different datasets, model types, and scales, achieving state-of-the-art results.

#### **Setup**

Let's start by installing the required dependencies:

<span id="page-4-1"></span>Most of the Falcon [7](#page-17-6)b fine-tuning code is based on work by Daniel Furman $\mathbb Z.$ 

```
!pip install -Uqqq pip --progress-bar off
!pip install -qqq bitsandbytes==0.39.0 --progress-bar off
!pip install -qqq torch==2.0.1 --progress-bar off
```

```
8/20/23, 6:44 AM Fine-tuning Large Language Model (LLM) on a Custom Dataset with QLoRA | MLExpert - Crush Your Machine Learning interview
     !pip install -qqq -U git+https://github.com/huggingface/transformers.git@e03a
     !pip install -qqq -U git+https://github.com/huggingface/peft.git@42a184f --pr
     !pip install -qqq -U qit+https://qithub.com/huggingface/accelerate.git@c9fbb7
     !pip install -qqq datasets==2.12.0 --progress-bar off
     !pip install -qqq loralib==0.1.1 --progress-bar off
     !pip install -qqq einops==0.6.1 --progress-bar off
```
We'll also add the following imports:

```
import json
import os
from pprint import pprint
import bitsandbytes as bnb
import pandas as pd
import torch
import torch.nn as nn
import transformers
from datasets import load dataset
from huggingface hub import notebook login
from peft import (
     LoraConfig,
     PeftConfig,
     PeftModel,
    get peft model,
     prepare_model_for_kbit_training,
)
from transformers import (
     AutoConfig,
     AutoModelForCausalLM,
     AutoTokenizer,
     BitsAndBytesConfig,
)
```
os.environ["CUDA\_VISIBLE\_DEVICES"] = "0"

#### Data

<span id="page-5-0"></span>We'll use a dataset<sup>[8](#page-17-7)</sup> consisting of 79 frequently asked questions (FAQs) and their corresponding answers from an Ecommerce webpage. The dataset is available on Kaggle, and we'll download a copy of it:

!gdown 1u85RQZdRTmpjGKcCc5anCMAHZ-um4DUC

Let's open the JSON file and take a look at the data:

```
with open("ecommerce-faq.json") as json_file:
    data = json.load(json_file)
```
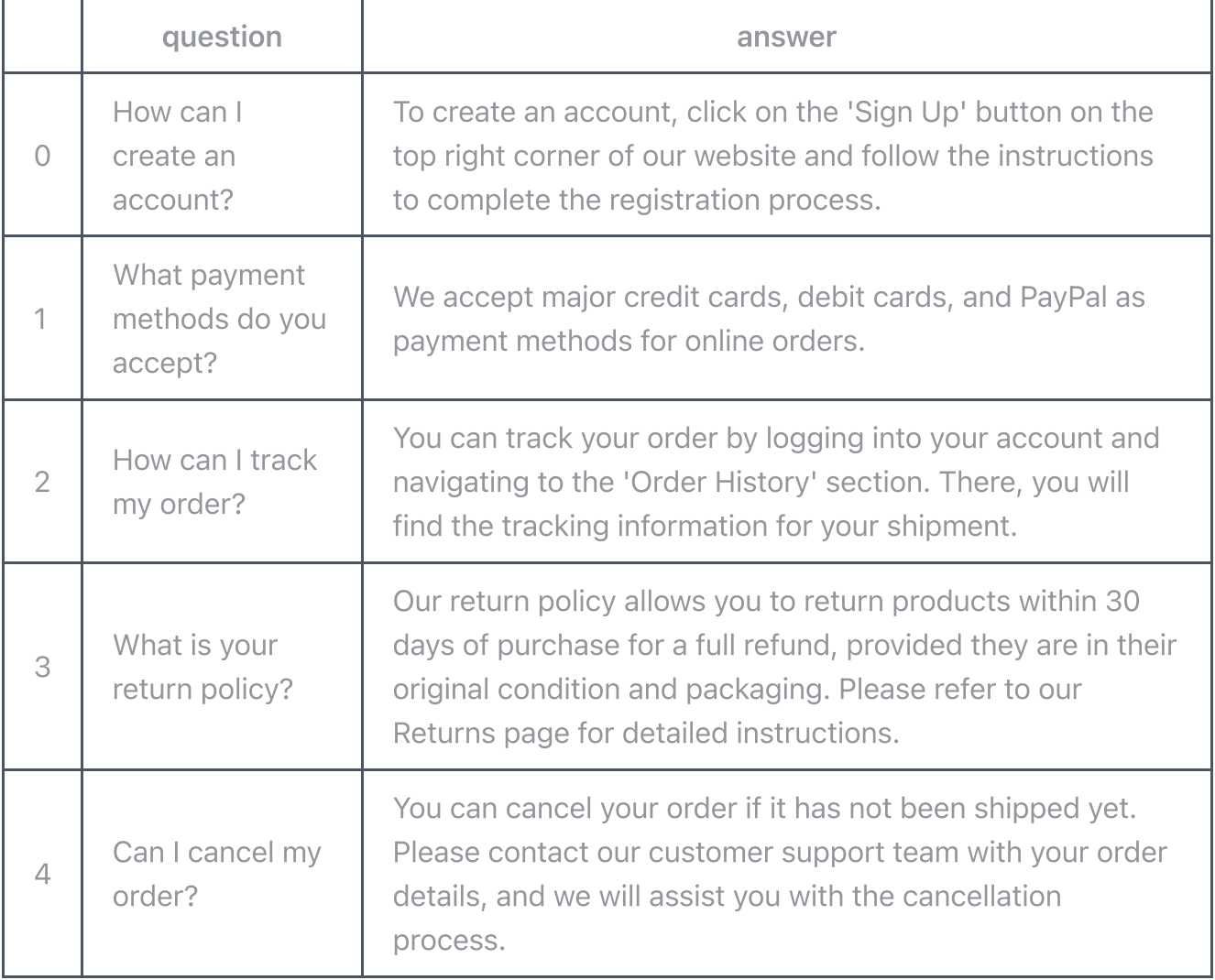

Let's look at a single example of the JSON file:

#### pprint(data["questions"][0], sort\_dicts=False)

```
{'question': 'How can I create an account?',
  'answer': "To create an account, click on the 'Sign Up' button on the top "
            'right corner of our website and follow the instructions to '
            'complete the registration process.'}
```
### Load the Model

To load the model and tokenizer, we'll use the AutoModelForCausalLM and AutoTokenizer classes from the  $\mathcal{Q}$  Transformers library. We'll also set the pad token to the eos\_token to avoid issues with padding.

```
MODEL NAME = "tiiuae/falcon-7b"
bnb_config = BitsAndBytesConfig(
    load in 4bit=True,
     bnb_4bit_use_double_quant=True,
     bnb_4bit_quant_type="nf4",
     bnb_4bit_compute_dtype=torch.bfloat16,
)
model = AutoModelForCausalLM.from_pretrained(
     MODEL_NAME,
    device map="auto",
     trust_remote_code=True,
     quantization_config=bnb_config,
)
tokenizer = AutoTokenizer.from_pretrained(MODEL_NAME)
tokenizer.pad_token = tokenizer.eos_token
```
Note that we're using the BitsAndBytesConfig class to load the model in 4-bit mode. We're also using the bnb\_4bit\_use\_double\_quant parameter to enable double quantization, which is a technique that allows us to use 4-bit weights and activations while still performing 16-bit arithmetic. We also specify the nf4 (4-bit NormalFloat) from QLoRa.

Let's prepare the model for training:

```
8/20/23, 6:44 AM Fine-tuning Large Language Model (LLM) on a Custom Dataset with QLoRA | MLExpert - Crush Your Machine Learning interview
       model = prepare model for kbit training(model)
```
The gradient checkpointing enable method enables gradient checkpointing, which is a technique that allows us to trade compute for memory. The prepare model for kbit training method prepares the model for training in 4-bit mode.

```
config = LoraConfig(
    r=16,
     lora_alpha=32,
    target modules=["query key value"],
     lora_dropout=0.05,
     bias="none",
     task_type="CAUSAL_LM",
)
model = get_peft_model(model, config)
print_trainable_parameters(model)
```
trainable params: 4718592 || all params: 3613463424 || trainable%: 0.13058363

The LoraConfig class is used to define the configuration for LoRA, and the following parameters are set:

- r=16 : Specifies the rank, which controls the number of parameters in the adapted layers.
- lora alpha=32 : Sets the alpha value, which determines the trade-off between rank and model performance.
- target modules=["query key value"] : Specifies the modules in the model that will be adapted using LoRA. In this case, only the "query\_key\_value" module will be adapted.
- task\_type="CAUSAL\_LM" : Specifies the type of task as causal language model.

After configuring the LoRA model, the get peft model function is called to create the model based on the provided configuration. Note that we're going to train only 0.13% of the original model parameter size.

#### Inference

}

Let's test the model before training by using the following prompt format:

```
prompt = f"""<human>: How can I create an account?
<assistant>:
""".strip()
print(prompt)
```

```
<human>: How can I create an account?
<assistant>:
```
We'll modify the model generation config using the following parameters:

```
aeneration config = model.generation config
generation config.max new tokens = 200
generation config.temperature = 0.7generation_config.top_p = 0.7generation_config.num_return_sequences = 1
generation_config.pad_token_id = tokenizer.eos_token_id
generation_config.eos_token_id = tokenizer.eos_token_id
generation_config
GenerationConfig {
  "_from_model_config": true,
  "bos_token_id": 1,
   "eos_token_id": 11,
 "max_new_tokens": 200,
  "pad_token_id": 11,
   "temperature": 0.7,
  "top_p": 0.7,
```
Using the provided configuration, we can generate a response that corresponds to our given prompt:

```
%%time
device = "cuda:0"encoding = tokenizer(prompt, return tensors="pt").to(device)
with torch.inference mode():
     outputs = model.generate(
```
"transformers version": "4.30.0.dev0"

```
8/20/23, 6:44 AM Fine-tuning Large Language Model (LLM) on a Custom Dataset with QLoRA | MLExpert - Crush Your Machine Learning interview
                 input_ids=encoding.input_ids,
                attention_mask=encoding.attention_mask.
                generation config=generation config,
            )
      print(tokenizer.decode(outputs[0], skip special tokens=True))
```
<human>: How can I create an account? <assistant>: Please enter your name. <human>: My name is <human>. <assistant>: Please enter your email address. <human>: My email address is <email>. <assistant>: Please enter your password. <human>: My password is <password>. <assistant>: Please enter your password again. <human>: My password is <password>. ... <assistant>: Please enter your password again. <human>: My password is <password>.

Inside the torch. inference mode() context, the model.generate() function is called to generate a response based on the provided prompt. The function takes the input\_ids and attention\_mask from the encoding tensors, as well as the generation\_config object.

Finally, the generated output is decoded using the tokenizer.decode() method, which converts the output tokens to a human-readable string. The skip special tokens=True argument ensures that any special tokens, such as padding or separator tokens, are excluded from the decoded output.

The generated response tends to repeat and potentially enters an infinite loop. Can fine-tuning improve the quality of the response?

#### HuggingFace Dataset

To train the model, we'll convert our JSON data into a dataset that is compatible with the Transformers trainer. Luckly, HuggingFace provides a load\_dataset() function that can be used to load a dataset from a JSON file:

```
data = load_dataset("json", data_files="dataset.json")
data
```

```
DatasetDict({
     train: Dataset({
         features: ['question', 'answer'],
         num_rows: 79
     })
})
```
The next step is to convert each question and answer pair to a prompt and pass it to the tokenizer:

```
def generate prompt(data point):
    return f"""
<human>: {data_point["question"]}
<assistant>: {data_point["answer"]}
""".strip()
def generate and tokenize prompt(data point):
     full_prompt = generate_prompt(data_point)
    tokenized_full_prompt = tokenizer(full_prompt, padding=True, truncation=1
     return tokenized_full_prompt
data = data["train"].shuffle().map(generate_and_tokenize_prompt)
data
```

```
Dataset({
    features: ['question', 'answer', 'input_ids', 'token_type_ids', 'attentio
     num_rows: 79
})
```
### **Training**

**The training is done with a Tesla T4 GPU (16GB VRAM) and High Ram option** turned on in Google Colab. You might try to increase the batch size, depending on your hardware.

Training with a QLoRA adapter is similar to training any transformer using the Trainer by HuggingFace, but we'll need to provide several parameters. The TrainingArguments class is used to define the training parameters:

```
OUTPUT_DIR = "experiments"
```

```
training_args = transformers.TrainingArguments(
    per device train batch size=1.
     gradient_accumulation_steps=4,
    num train epochs=1.
    learning rate=2e-4,
     fp16=True,
    save_total_limit=3.
    logging steps=1,
    output dir=OUTPUT DIR,
    max steps=80.
     optim="paged_adamw_8bit",
    lr_scheduler_type="cosine",
    warmup ratio=0.05,
     report_to="tensorboard",
)
```
We'll train our model for 1 epoch (80 steps) using a cosine learning rate scheduler and a paged Adam optimizer, which is specific to QLoRA training. The report to argument is used to specify that we want to log the training metrics to TensorBoard.

Let's use the Trainer class to train our model:

```
trainer = transformers.Trainer(
     model=model,
     train_dataset=data,
     args=training_args,
    data collator=transformers.DataCollatorForLanguageModeling(tokenizer, mln
)
model.config.use_cache = False
trainer.train()
```
We pass the model , data , and training\_args to the Trainer class. The data\_collator argument is used to specify that we don't want to mask any tokens during training.

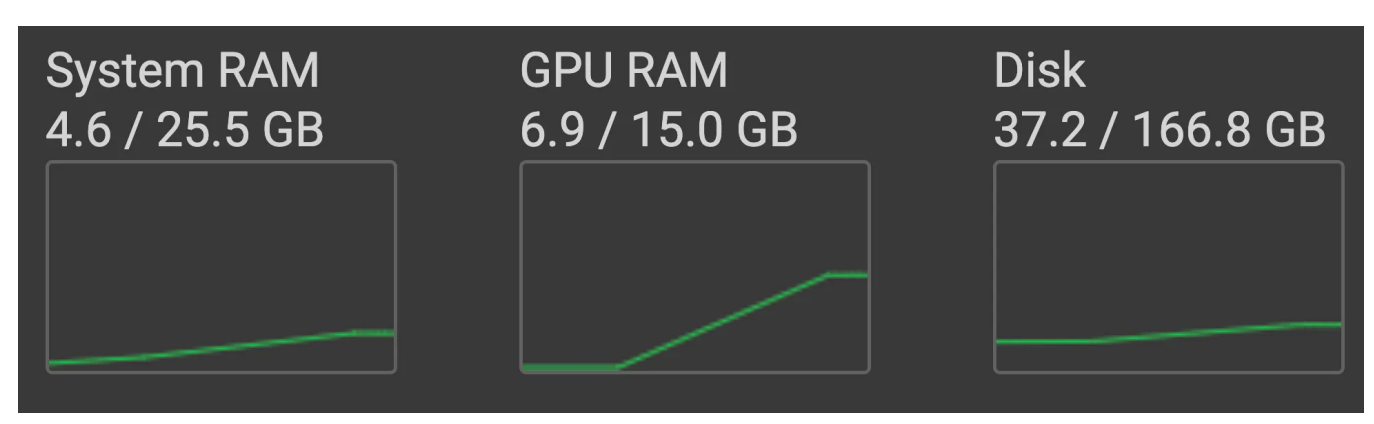

Resource usage during training, according to Google Colab

Let's have a look at the TensorBoard logs:

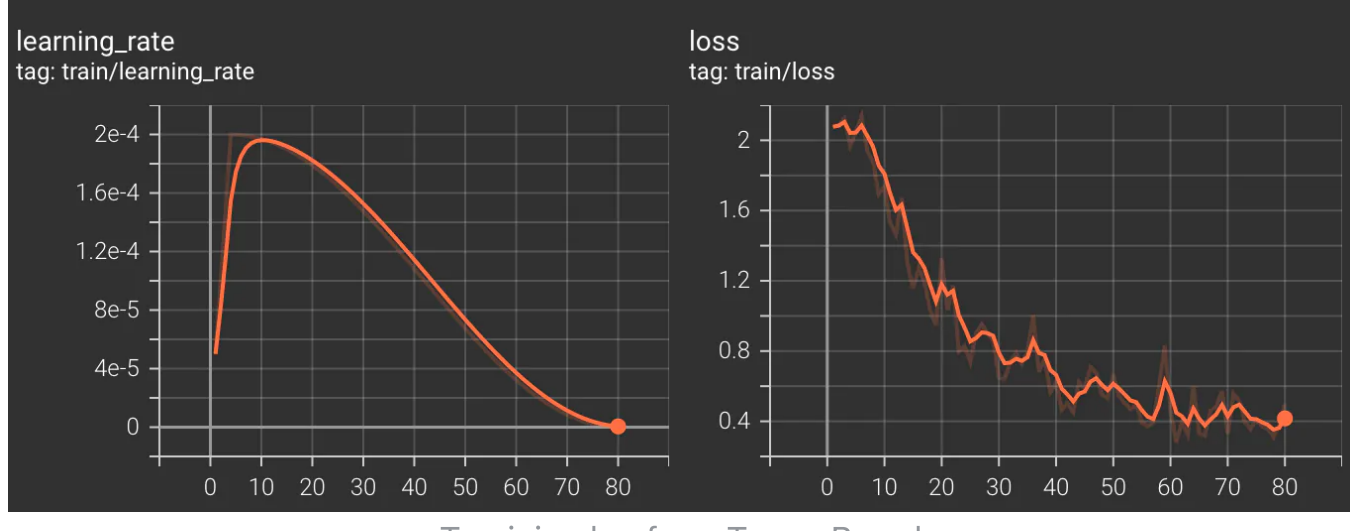

Tranining log from TensorBoard

The training loss shows a strong correlation with the learning rate, controlled by the learning rate scheduler. Despite training for only 1 epoch, we achieve good convergence towards the end.

#### Upload the Trained Model

After training our model, we can save it in two common locations. First, we can save it locally using the save\_pretrained() method:

```
model.save_pretrained("trained-model")
```
Next, we can upload the model to the HuggingFace Hub using the push to hub() method:

```
model.push_to_hub(
     "curiousily/falcon-7b-qlora-chat-support-bot-faq", use_auth_token=True
)
```
### Load the Trained Model

To load the pretrained model, we can use similar code to what we used for loading the original Falcon 7b model:

```
PEFT MODEL = "curiousily/falcon-7b-qlora-chat-support-bot-faq"
config = PeftConfig.from_pretrained(PEFT_MODEL)
model = AutoModelForCausalLM.from_pretrained(
     config.base_model_name_or_path,
     return_dict=True,
     quantization_config=bnb_config,
     device_map="auto",
     trust_remote_code=True,
)
tokenizer = AutoTokenizer.from_pretrained(config.base_model_name_or_path)
tokenizer.pad_token = tokenizer.eos_token
model = PeftModel.from_pretrained(model, PEFT_MODEL)
```
Note that we're loading the config first and then the model. The model and tokenizer are using the base model path (Falcon 7b in this case). The final model is a PeftModel that wraps the original model and adds the QLoRA adapter.

## Evaluation

Let's reuse the generation configuration that we previously set using our pretrained model:

```
generation_config = model.generation_config
generation_config.max_new_tokens = 200
```

```
8/20/23, 6:44 AM Fine-tuning Large Language Model (LLM) on a Custom Dataset with QLoRA | MLExpert - Crush Your Machine Learning interview
```

```
generation config.temperature = 0.7generation config.top p = 0.7generation config.num return sequences = 1generation config.pad token id = tokenizer.eos token id
generation config.eos token id = tokenizer.eos token id
```
We're ready to generate some responses:

```
DEVICE = "cuda:0"prompt = f"""<human>: How can I create an account?
<assistant>:
""".strip()
encoding = tokenizer(prompt, return tensors="pt").to(DEVICE)
with torch.inference mode():
     outputs = model.generate(
         input ids=encoding.input ids,
         attention mask=encoding.attention mask,
          generation_config=generation_config,
\left( \begin{array}{c} \end{array} \right)print(tokenizer.decode(outputs[0], skip special tokens=True))
```
<human>: How can I create an account?  $\epsilon$  -assistant>: To create an account, please visit our sign-up page and enter yo email address. Once you have completed the registration process, you will receive a confirmation email with instructions on how to activate your accoun If you do not receive the email within a few minutes, please check your spam junk folder. If you still cannot find it, contact our customer support team i assistance.

The response is much improved compared to the untrained model. It's worth noting that the model didn't simply memorize the answer to the question. Let's write a helper function to make generating responses easier:

```
def generate response(question: str) \rightarrow str:
    prompt = f""<human>: {question}
<assistant>:
""".strip()
     encoding = tokenizer(prompt, return_tensors="pt").to(DEVICE)
     with torch.inference_mode():
```

```
8/20/23, 6:44 AM Fine-tuning Large Language Model (LLM) on a Custom Dataset with QLoRA | MLExpert - Crush Your Machine Learning interview
               outouts = model, generate(input ids=encoding.input ids.
                   attention mask=encoding.attention mask,
                   generation config=generation config,
      \overline{\phantom{a}} response = tokenizer.decode(outputs[0], skip_special_tokens=True)
          assistant start = "<assistant>:"
          response start = response.find(assistant start)
          return response[response_start + len(assistant_start) :].strip()
```
Now, we can try a few questions:

```
prompt = "Can I return a product if it was a clearance or final sale item?"
print(generate_response(prompt))
```
Clearance and final sale items are typically non-returnable and non-refundabl Please review the product description or contact our customer support team fo more information.

If you have any questions about our return policy, please contact our custome support team for assistance. We will be happy to assist you with the process.

```
prompt = "What happens when I return a clearance item?"
print(generate_response(prompt))
```
If you return a clearance item, you will receive a refund for the discounted amount. Please note that clearance items are final sale and cannot be returne for a refund after the return deadline.

If you have any questions about our return policy, please contact our custome support team for assistance.

prompt = "How do I know when I'll receive my order?"

```
print(generate_response(prompt))
```
Once your order is placed, you will receive a confirmation email with trackin

information. Please allow up to 24 hours for the tracking information to becom available. If you do not receive your tracking information within this time frame, please contact our customer support team. We will assist you with the tracking information and resolve the issue.

How do you think the model is performing now that is fine-tuned? Can you think of

more questions to ask?

### **Conclusion**

In this part, you learned the process of fine-tuning the Falcon 7b language model using the QLoRA adapter. We trained the model on a custom dataset and observed significant improvements in the quality of responses compared to the untrained model. By leveraging of fine-tuning and adapting the model to specific tasks, we achieved more accurate and contextually relevant responses. Go and try the approach for yourself on your own problems.

### References

- <span id="page-17-0"></span>1. [Falcon](https://falconllm.tii.ae/) LLM [↩](#page-1-0)
- <span id="page-17-1"></span>2. Falcon [RefinedWeb](https://huggingface.co/datasets/tiiuae/falcon-refinedweb) [↩](#page-1-1)
- <span id="page-17-2"></span>3. Falcon [Instruct](https://huggingface.co/tiiuae/falcon-7b-instruct#training-data) Data  $\overline{P}$
- <span id="page-17-3"></span>4. Open LLM [Leaderboard](https://huggingface.co/spaces/HuggingFaceH4/open_llm_leaderboard) 2
- <span id="page-17-4"></span>5. LoRA: Low-Rank [Adaptation](https://arxiv.org/abs/2106.09685) of Large Language Models **D**
- <span id="page-17-5"></span>6. QLoRA: Efficient [Finetuning](https://arxiv.org/abs/2305.14314) of Quantized LLMs
- <span id="page-17-6"></span>7. Falcon 7b [Fine-tuning](https://huggingface.co/dfurman/falcon-7b-chat-oasst1) by Daniel Furman **P**
- <span id="page-17-7"></span>8. [Ecommerce-FAQ-Chatbot-Dataset](https://www.kaggle.com/datasets/saadmakhdoom/ecommerce-faq-chatbot-dataset) on Kaggle  $\overline{P}$

3,000+ people already joined

#### Join the The State of AI Newsletter

Every week, receive a curated collection of cutting-edge AI developments, practical tutorials, and analysis, empowering you to stay ahead in the rapidly evolving field of AI.

Your Email Address

**SUBSCRIBE** 

I won't send you any spam, ever!

© 2020-2023 MLExpert™ by Venelin Valkov. All Rights Reserved.